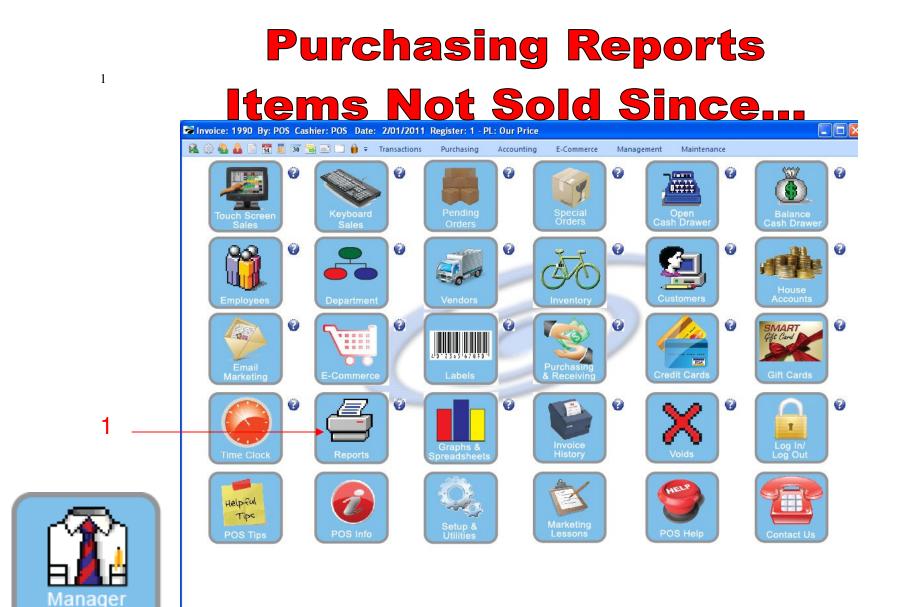

IN MANAGER MODE: Go to Reports

1. Select Reports Button

Mode

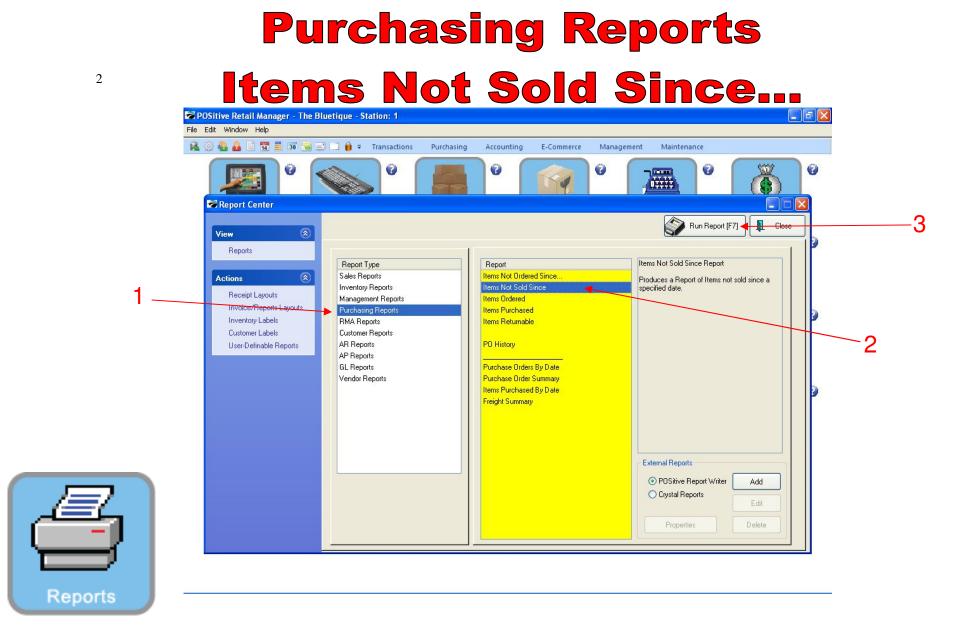

## **REPORT CENTER:**

- 1. Under Report Type, Select Purchasing Reports
- 2. Under Report, Select Items Not Sold Since...
- **3**. Select Run Report (F7)

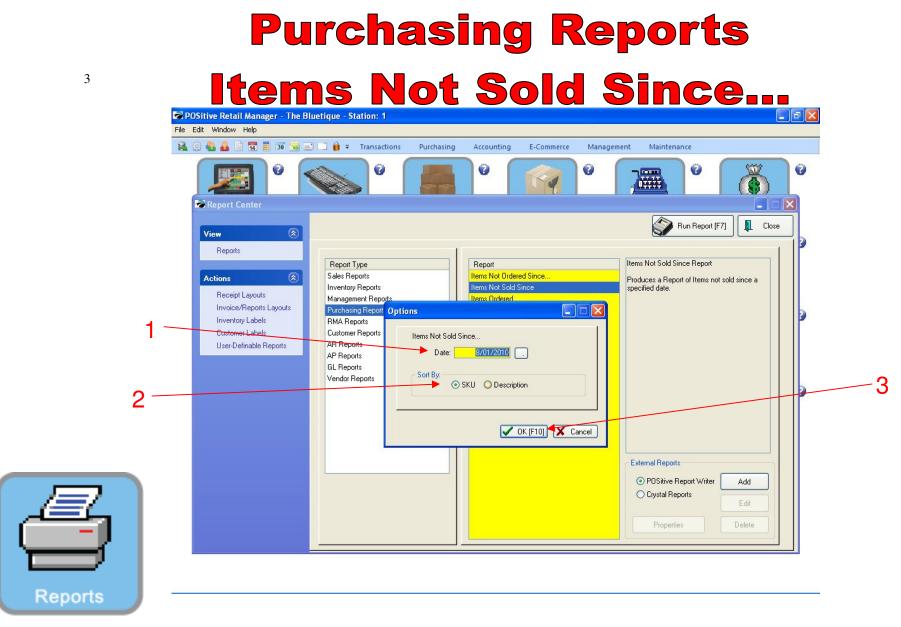

### **REPORT CENTER:**

- 1. Select the Date you want to search from
- 2. Sort by either SKU or Description
- 3. Select OK (F10)

| <b>Iten</b><br>POSitive Retail Manager - The B |                                                                                                    | ot Se                                                                                                    | old                                                                                                    | Sinc                                                                | e                                                                                                    |
|------------------------------------------------|----------------------------------------------------------------------------------------------------|----------------------------------------------------------------------------------------------------|----------------------------------------------------------------------------------------------------|---------------------------------------------------------------------|----------------------------------------------------------------------------------------------------|
| e Edit Window Help                             |                                                                                                    |                                                                                                    |                                                                                                    |                                                                     | -                                                                                                    |
|                                                | Transactions                                                                                                    | Purchasing Accounting                                                                                                    | E-Commerce Man                                                                                                    | agement Maintenance                                                 | ( the second second sec |
| Report Center                                  |                                                                                                    |                                                                                                    |                                                                                                    | Run Rep                                                             | ort [F7]                                                                                                    |
| Reports                                        | Report Type<br>Sales Reports<br>Inventory Reports<br>Management Reports<br>Purchasing Reports<br>Customer Reports<br>AR Reports<br>AP Reports<br>GL Reports<br>Vendor Reports | Items Not Sold 1     Items Dretered     Query Options     Please Select a Query     Select a Previously S     Image: Create a New Query     Image: Do Not Apply a Query | Items Not Ordered Since<br>Items Not Sold Since<br>Items Ordered<br>Usery Options<br>Please Select a Query Option<br>Select a Previously Saved Query |                                                                     | it<br>s not sold since a                                                                                                    |
|                                                |                                                                                                    |                                                                                                    |                                                                                                    | External Reports  O POSitive Report Wr  Crystal Reports  Properties | ter Add<br>Edit<br>Delete                                                                                                    |

1

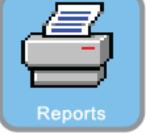

4

## **REPORT CENTER:**

1. Select Do Not Apply A Query

# Purchasing Reports Items Not Sold Since...

|                 | je: 🚺 1 🏯 of 1 🛛 🌔 | 999              | ) 🛃 Step: 20 🛊                                                                                                  | 3 🖳 🕅         |              |               |           |                 |
|-----------------|--------------------|------------------|----------------------------------------------------------------------------------------------------|---------------|--------------|---------------|-----------|-----------------|
| Pages To Print: | Search:            | Q_               | the second second second second second second second second second second second second second second second se | ÷             |              |               |           |                 |
| Page Size       |                    |                  |                                                                                                    |               |              |               |           |                 |
|                 |                    |                  |                                                                                                    |               |              |               |           |                 |
| ✓ 1 63,562      |                    |                  | Items Not Sold Sinc                                                                                             | e 8/01/201    | n            |               |           |                 |
|                 |                    |                  | Confidential                                                                                                    | 0.01.101      | •            |               |           |                 |
|                 |                    | The Bluetique    |                                                                                                    |               |              |               |           |                 |
|                 |                    | SKU              | Description                                                                                                    | Stock         | Held         | Awailable     | Last Sold |                 |
|                 |                    | 1234567          | SUPER WATER 120Z                                                                                                | 0.00          | 0.00         | 0.00          | 11        |                 |
|                 |                    | 057HBXL          | JANSPORT HOODIES BLUE/XLARGE                                                                                    | 15.00         | 0.00         | 15.00         | 11        |                 |
|                 |                    | JAN-2000061-M    | JANSPORT HOODIE M123-XS-Red                                                                                     | 2.00          | 0.00         | 2.00          | 11        |                 |
|                 |                    | JAN-2000062-M    | JANSPORT HOODIE M123-XS-White                                                                                   | 10.00         | 0.00         | 10.00         | 11        |                 |
|                 |                    | JAN-2000063-M    | JANSPORT HOODIE M123-S-Bhie                                                                                     | 3.00          | 0.00         | 3.00          | 11        |                 |
|                 |                    | JAN-2000065-M    | JANSPORT HOODIE M123-S-White                                                                                    | 8.00          | 0.00         | 8.00          | 11        |                 |
|                 |                    | JAN-2000066-M    | JANSPORT HOODIE M123-M-Bhie                                                                                     | 5.00          | 0.00         | 5.00          | 11        |                 |
|                 |                    | JAN-2000067-M    | JANSPORT HOODIE M123-M-Red                                                                                      | 5.00          | 0.00         | 5.00          | 11        |                 |
|                 |                    | JAN-2000068-M    | JANSPORT HOODIE M123-M-White                                                                                    | 1.00          | 0.00         | 1.00          | 11        |                 |
|                 |                    | JAN-2000069-M    | JANSPORT HOODIE M123-L-Bhie                                                                                     | 10.00         | 0.00         | 10.00         | 11        |                 |
|                 |                    | JAN-2000071-M    | JANSPORT HOODIE M123-L-White                                                                                    | 6.00          | 0.00         | 6.00          | 11        |                 |
|                 |                    | JAN-2000074-M    | JANSPORT HOODIE M123-XL-White                                                                                   | 5.00          | 0.00         | 5.00          | 11        |                 |
|                 |                    | JAN-2000075-M    | JANSPORT HOODIE M123-XXL-Bhie                                                                                   | 0.00          | 0.00         | 0.00          | 11        |                 |
|                 |                    | JAN-2000076-M    | JANSPORT HOODIE M123-XXL-Red                                                                                    | 6.00          | 0.00         | 6.00          | 11        |                 |
|                 |                    | JAN-2000077-M    | JANSPORT HOODIE M123-XXL-Whit                                                                                   | 5.00          | 0.00         | 5.00          | 11        |                 |
|                 |                    | CB               | CINNAMON BUN                                                                                                    | 0.00          | 0.00         | 0.00          | 11        |                 |
|                 |                    | 10               | 1 COOKIE                                                                                                    | 0.00          | 0.00         | 0.00          | 11        |                 |
|                 |                    | BM               | BLUEBERRY MUFFIN                                                                                                | 0.00          | 0.00         | 0.00          | 11        |                 |
|                 |                    | 2AR              | 2 ARNOLD PALMER                                                                                                 | 0.00          | 0.00         | 0.00          | 11        |                 |
|                 |                    | SA               | SNAPPLE APPLE                                                                                                   | 0.00          | 0.00         | 0.00          | 11        |                 |
|                 |                    | 254311564458     | PINK LEMONADE                                                                                                   | 0.00          | 0.00         | 0.00          | 11        |                 |
|                 |                    | 0145111<br>SMLBL | BULK ITEM TEST                                                                                                  | 48.00         | 0.00         | 48.00<br>5.00 | 11        |                 |
|                 |                    | C1               | SHORTS MASCOTLOGO BLUE/LARGE<br>CHOCOLATE CHIP COOKIE                                                           | 5.00<br>36.00 | 00.0<br>00.0 | 36.00         | 11        |                 |
|                 |                    | C2               | PEANUT BUTTER COOKIE                                                                                            | 36.00         | 0.00         | 36.00         |           |                 |
|                 |                    | C2<br>C3         | OATMEAL COOKIE                                                                                                  | 36.00         | 0.00         | 36.00         | 11        |                 |
|                 |                    | C4               | OATMEAL COOKIE                                                                                                  | 36.00         | 0.00         | 36.00         | 11        |                 |
|                 |                    | CS               | SUGAR COOKIE                                                                                                    | 36.00         | 0.00         | 36.00         | 11        |                 |
|                 |                    | C6               | SNICKERDOODLE COOKIE                                                                                            | 36.00         | 0.00         | 36.00         | 11        |                 |
|                 |                    | CFTBS            | FOOTBALL JERSEY BLUE SMALL                                                                                      | 0.00          | 0.00         | 0.00          | 11        |                 |
|                 |                    | CFIBM            | FOOTBALL JERSEY BLUE MEDIUM                                                                                     | 0.00          | 0.00         | 0.00          | 11        |                 |
|                 |                    | CFJBXL           | FOOTBALL JERSEY BLUE XLARGE                                                                                     | 0.00          | 0.00         | 0.00          | 11        |                 |
|                 |                    | CFIBXXL          | FOOTBALL JERSEY BLUE XXLARGE                                                                                    | 1.00          | 0.00         | 1.00          | 11        |                 |
|                 |                    | BMH1             | BLUE MASCOT HAT                                                                                                 | 9.00          | 0.00         | 9.00          | 11        |                 |
|                 |                    | BMM1             | BLUE MASCOT MITTENS                                                                                             | 10.00         | 0.00         | 10.00         | 11        |                 |
|                 |                    |                  |                                                                                                    |               |              | Zoom: 80%     |           | 1 pages, 62.1Kb |

### **REPORT CENTER:**

Reports

1. Report will print of all items not sold since date Selected (8/1/10)